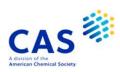

# PATGENE (Patent Genetic Sequence Database)

| Subject<br>Coverage  | <ul> <li>Nucleotide and amino acid sequence data as submitted by patent applicants to the<br/>World Intellectual Property Organization (WIPO).</li> </ul>                                          |                              |                                                               |                                                                             |           |
|----------------------|----------------------------------------------------------------------------------------------------|------------------------------|---------------------------------------------------------------|-----------------------------------------------------------------------------|-----------|
| File Type            | Bibliographic, sequence                                                                                                    |                              |                                                               |                                                                             |           |
| Features             |                                                                                                    |                              |                                                               | e searching, FIZ Karlsru<br>SEQ, GETSIM and BLA                             |           |
|                      | Alerts (SDIs)                                                                                                    | Weekly                       | or monthly (weekly is th                                      | e default)                                                                  |           |
|                      | CAS Registry<br>Number® Identifiers                                                                                                    | s                            | SLART                                                         |                                                                             |           |
|                      | Keep & Share                                                                                                    | $\square$                    | Structures                                                    |                                                                             |           |
| Record<br>Content    | <ul> <li>Each record incl</li> </ul>                                                                                                    | ludes the act<br>pe and orga | ual sequence and addit<br>nism, and patent inforn             | s given by the patent aplional information on the nation, e.g. publication, | sequence, |
| File Size            |                                                                                                    | million nuclei               | ds (07/2023)<br>c acid sequences (07/2<br>sequences (07/2023) | 023)                                                                        |           |
| Coverage             | August 2001-prese                                                                                                    | nt                           |                                                               |                                                                             |           |
| Updates              | Weekly                                                                                                    |                              |                                                               |                                                                             |           |
| Language             | English                                                                                                    | English                      |                                                               |                                                                             |           |
| Database<br>Producer | FIZ Karlsruhe STN Europe P.O. Box 2465 76012 Karlsruhe Germany Phone: +49 7247 808-555 Fax: +49 7247 808-259 Email: EMEAhelp@cas.org Copyright Holder                                              |                              |                                                               |                                                                             |           |
| Sources              | Sequence listings submitted by patent applicants as a formal part of WIPO/PCT applications.                                                                                                    |                              |                                                               |                                                                             |           |
| User Aids            | <ul> <li>Online Helps (HELP DIRECTORY lists all help messages available)</li> <li>STNGUIDE</li> </ul>                                                                                              |                              |                                                               |                                                                             |           |
| Cluster              | <ul> <li>ALLBIB</li> <li>BIOSCIENCE</li> <li>CORPSOURCE</li> <li>HPATENTS</li> <li>MEDICINE</li> <li>PATENTS</li> <li>PHARMACOLO</li> <li>STN Database Clu</li> <li>https://www.cas.org</li> </ul> | OGY<br>ester informat        | ion:<br>ining/stn/database-clus                               | <u>ers</u>                                                                  |           |

# **Search and Display Field Codes**

Fields that allow left truncation are indicated by an asterisk (\*).

## **General Search Fields**

| Search<br>Field Name                                                                                                    | Search<br>Code | Search<br>Examples                               | Display<br>Codes             |
|----------------------------------------------------------------------------------------------------|----------------|--------------------------------------------------|------------------------------|
| Basic Index* (contains single words from the title (TI), organism species (ORGN), molecule type (MTY) and feature table (FEAT) fields) | None<br>or /BI | S ANAPHYLATOXIN<br>S PLANT GENE# AND RNA         | TI,<br>ORGN,<br>MTY,<br>FEAT |
| Accession Number<br>Amino Acid                                                                                                    | /AN<br>/AA     | S 2002060924.37/AN<br>S (T OR M)/AA              | AN<br>AA                     |
| Amino Acid Count (1)                                                                                                    | /AA.CNT        | S (T OR M OR F OR H)/AA (S) 50-100/AA.CNT        | AA                           |
| Amino Acid Percentage (1)                                                                                                    | /AA.PER        | S (T OR M OR F OR H)/AA (S) 25-30/AA.PER         | AA                           |
| Application Country                                                                                                    | /AC            | S US/AC                                          | Al                           |
| Application Date (1)                                                                                                    | /AD            | S 20011129/AD                                    | Al                           |
| Application Number (2)                                                                                                    | /AP            | S WO2020-CA51103/AP                              | Al                           |
| Application Number, Original                                                                                                    | /APO           | S WOAU2004/000622/APO                            | APO                          |
| Application Year (1)                                                                                                    | /AY            | S 2002/AY                                        | Al                           |
| Cross Reference                                                                                                    | /CR            | S GENBANK/NM 002650/CR                           | CR                           |
| Data Entry Date (1)                                                                                                    | /DED           | S 20190228/DED                                   | DED                          |
| Data Update Date (1)                                                                                                    | /DUPD          | S 20190228/DUPD                                  | DUPD                         |
| Document Type (code and text)                                                                                                    | /DT (or /TC)   | S PATENT/DT                                      | DT                           |
| Entry Date (1)                                                                                                    | /ED            | S 20210528/ED                                    | ED                           |
| Field Availability                                                                                                    | /FA            | S AI/FA                                          | FA                           |
| Feature Table*                                                                                                    | /FEAT          | S (RNA AND BINDING)/FEAT                         | FEAT                         |
| File Segment (code and text)                                                                                                    | /FS            | S ?COMBINAT?/FEAT S PROTEIN/FS S NS/FS           | FS                           |
| Inventor                                                                                                    | /IN            | S MOORE/IN                                       | IN                           |
| Molecule Type                                                                                                    | /MTY           | S RNA/MTY                                        | MTY                          |
| Nucleic Acid)                                                                                                    | /NA            | S (G OR C)/NA                                    | NA                           |
| Nucleic Acid Count (1)                                                                                                    | /NA.CNT        | S (G OR C)/NA (S) 50-100/NA.CNT                  | NA NA                        |
| Nucleic Acid Percentage (1)                                                                                                    | /NA.PER        | S (G OR C)/NA (S) 60-70/NA.PER                   | NA NA                        |
| Organism Name* (3)                                                                                                    | /ORGN          | S CRASSOSTREA GIGAS/ORGN                         | ORGN                         |
| Patent Assignee (3)                                                                                                    | /PA (or /CS)   | S MOLECULAR DYNAMICS/PA                          | PA                           |
| Patent Country (code and text)                                                                                                    | /PC            | S WO/PC                                          | PI                           |
| Patent Number (2)                                                                                                    | /PN            | S WO 2002074961/PN                               | PI                           |
| Patent Number, Original                                                                                                    | /PNO           | S WO2020-000099/PNO                              | PNO                          |
| Patent Number Group (2)                                                                                                    | /PATS          | S WO 2002074961/PATS                             | PI                           |
| Patent Sequence Location                                                                                                    | /PSL           | S 6/PSL                                          | PSL                          |
| Publication Date (1)                                                                                                    | /PD            | S 20030130/PD                                    | PI                           |
| Publication Year (1)                                                                                                    | /PY            | S 2003/PY                                        | PI                           |
| Priority Country                                                                                                    | /PRC           | S FR/PRD                                         | PRAI                         |
| Priority Date (1)                                                                                                    | /PRD           | S 20150606/PRD                                   | PRAI                         |
| Priority Date, First                                                                                                    | /PRDF          | S 20150608/PRDF                                  | PRAI                         |
| Priority Number (2)                                                                                                    | /PRN           | S EP2001-102050/PRN                              | PRAI                         |
| Priority Number, Original                                                                                                    | /PRNO          | S DE10 200\$ 051 727.5/PRNO                      | PRNO                         |
| Priority Year (1)                                                                                                    | /PRY           | S 2000-2001/PRY                                  | PRAI                         |
| Priority Year, First                                                                                                    | /PRYF          | S 2015/PRYF                                      | PRAI                         |
| Sequence Count                                                                                                    | /SEQC          | S 15/SEQC<br>S A0000030BD19782FC1774AF58E4CFFEE7 | SEQC                         |
| Sequence Key                                                                                                    | /SEQK          | F0E30588CBA14DCD38C/SEQK                         | SEQK                         |
| Sequence Rey Sequence Identity Number (1)                                                                                              | /SEQN          | S 337/SEQN                                       | SEQN                         |
| Sequence Length (1)                                                                                                    | /SQL           | S 150-175/SQL                                    | SQL                          |
|                                                                                                    | /0QL           | 1 0 100-170/0QL                                  | JUGL                         |
| Title*                                                                                                    | /TI            | S HYBRIDIZATION ASSAY#/TI                        | TI                           |

<sup>(1)</sup> Numeric search field that may be searched using numeric operators or ranges.(2) Either STN or Derwent format may be used.

<sup>(3)</sup> Search with implied (S) proximity is available in this field.

## **Super Search Fields**

Enter a super search code to execute a search in one or more fields that may contain the desired information. Super search fields facilitate cross-file and multi-file searching. EXPAND may not be used with super search fields. Use EXPAND with the individual field codes instead.

| Search                   | Search | Fields    | Search               | Display |
|--------------------------|--------|-----------|----------------------|---------|
| Field Name               | Code   | Searched  | Examples             | Codes   |
| Application Number Group | /APPS  | /AP, /PRN | S US2001-809003/APPS |         |

## **DISPLAY and PRINT Formats**

Any combination of formats may be used to display or print answers. Multiple codes must be separated by spaces or commas, e.g., D L1 1-5 TI AU. The fields are displayed or printed in the order requested.

Hit-term highlighting is available for all fields. Highlighting must be ON during SEARCH to use the HIT, KWIC, and OCC formats.

| Format             | Content                       | Examples         |
|--------------------|-------------------------------|------------------|
| AA                 | Amino Acid table              | D AA             |
| AI (AP) <b>(1)</b> | Application Information       | D 21 2 AI        |
| AN                 | Accession Number              | D AN TI          |
| APO (AIO)          | Application Number, Original  | D APO            |
| CR                 | Cross Reference               | D CR             |
| DED                | Data Entry Date               | D DED            |
| DUPD               | Data Update Date              | D DUPD           |
| DT (TC)            | Document Type                 | D DT             |
| ED Î               | Entry Date                    | D AN ED          |
| FASTA              | Sequence (FASTA format)       | D FASTA          |
| FEAT               | Feature Table                 | D 1 5 10 FEAT    |
| FS (2)             | File Segment                  | D FS             |
| IDENT (2,3)        | Percent Identity              | D IDENT          |
| IN                 | Inventor                      | D IN             |
| MTY                | Molecule Type                 | DIS L5 1-10 MTY  |
| ORGN               | Organism Name                 | D ORGN           |
| PA (CS)            | Patent Assignee               | D 1-25 PA        |
| PI (PN) (1)        | Patent Information            | D 1-15 PA PI     |
| PNO                | Patent Number, Original       | D PNO            |
| PRAI               | Priority Information          | D PRAI           |
| PRNO               | Priority Number, Original     | D PRNO           |
| PSL                | Patent Sequence Location      | D PSL            |
| SCORE (2,4)        | Similarity Score              | D TI SCORE       |
| SEQ (5)            | Sequence (one-letter codes)   | D 1-3 TI SEQ     |
| SEQ3 (5)           | Sequence (three-letter codes) | D 1 5 10 TI SEQ3 |
| SEQC               | Sequence Count                | D SEQC           |
| SEQK               | Sequence Key                  | D SEQK           |
| SEQN               | Sequence Identity Number      | D SEQN           |
| SQL                | Sequence Length               | D 1-20 SQL       |
| TI                 | Title                         | D L7 1-25 TI     |
| UP                 | Update Date                   | D AN TI UP       |

<sup>(1)</sup> By default, patent numbers, application and priority numbers are displayed in STN format. To display them in Derwent format, enter SET PATENT DERWENT at an arrow prompt. To reset display to STN format, enter SET PATENT STN.

<sup>(2)</sup> Custom display only.

<sup>(3)</sup> Use RUN BLAST first. See page 7, Similarity Search.

<sup>(4)</sup> Use RUN GETSIM or RUN BLAST first. See page 7, Similarity Search.

<sup>(5)</sup> Sequences in PATGENE are given according to WST.25 of the WIPO.

# **Predefined Display and Print Formats**

| Format                            | Content                                                                                                    | Examples      |
|-----------------------------------|----------------------------------------------------------------------------------------------------|---------------|
| ALIGN (1)                         | Alignment as text between query and retrieved sequence in a similarity search (RUN GETSIM, RUN BLAST, or RUN GETSEQ)    | D ALIGN       |
| ALIGNG (1)                        | Alignment as image between query and retrieved sequence in a similarity search (RUN GETSIM, RUN BLAST, or RUN GETSEQ)   | D ALIGNG      |
| ALL                               | AN, ED, UP, DED, DUPD, TI, IN, PA, DT, PI, AI, PRAI, FS, CR, MTY, PSL, ORGN, SEQC, SEQN, SQL, SEQK, SEQ, AA or NA, FEAT | D ALL         |
| APPS                              | AI, PRAI                                                                                                    | D APPS        |
| BIB                               | AN, ED, UP, DED, DUPD, TI,, IN, PA, DT, PI, AI, PRAI, FS, CR, MTY, PSL (BIB is the default)                             | D BIB         |
| IBIB                              | BIB, indented with text labels                                                                                          | D IBIB ALIGN  |
| FASTA                             | FASTA format                                                                                                    | D FASTA       |
| IALL                              | ALL, indented with text labels                                                                                          | D L2 1-5 IALL |
| SCAN                              | ED, UP, DED, DUPD, TI (random display without answer numbers)                                                           | D SCAN        |
| SQIDE                             | ED, UP, DED, DUPD, MTY, ORGN, SEQC, SEQN, SQL, SEQK, SEQ, AA or NA, FEAT                                                | D SQIDE       |
| SQ3IDE                            | ED, UP, DED, DUPD, MTY, ORGN, SEQC, SEQN, SQL, SEQK, SEQ3, AA or NA, FEAT                                               | D SQ3IDE      |
| TRIAL (TRI, SAM,<br>SAMPLE, FREE) | TI, MTY, SQL                                                                                                    | D 1-20 TRI    |
| HIT                               | Hit term(s) and field(s)                                                                                                | D HIT         |
| KWIC                              | Up to 50 words before and after hit term(s) (KeyWord-In-Context)                                                        | D KWIC        |
| occ                               | Number of occurrences of hit term(s) and field(s) in which they occur                                                   |               |

<sup>(1)</sup> Use RUN GETSIM, RUN BLAST or RUN GETSEQ first.

# SELECT, ANALYZE, and SORT Fields

The SELECT command is used to create E-numbers containing terms taken from the specified field in an answer set.

The ANALYZE command is used to create an L-number containing terms taken from the specified field in an answer set.

The SORT command is used to rearrange the search results in either alphabetic or numeric order of the specified field(s).

| Field<br>Name                                     | Field<br>Code | ANALYZE/<br>SELECT (1) | SORT |
|---------------------------------------------------|---------------|------------------------|------|
| Accession Number                                  | AN            | N                      | Y    |
| Amino Acid                                        | AA            | Υ                      | N    |
| Amino Acid, Count                                 | AA.CNT        | Υ                      | N    |
| Amino Acid, Percentage                            | AA.PER        | Υ                      | N    |
| Application Country                               | AC            | Υ                      | Υ    |
| Application Date                                  | AD            | Υ                      | Υ    |
| Application Number                                | AP (AI)       | Υ                      | Υ    |
| Application Number, Original                      | APÒ (ÁIO)     | Υ                      | Υ    |
| Application Number and Related Application Number | APPS          | Υ                      | N    |
| Application Year                                  | AY            | Υ                      | Υ    |
| Cross Reference                                   | CR            | Υ                      | Υ    |
| Data Entry Date                                   | DED           | Υ                      | Υ    |
| Data Update Date                                  | DUPD          | Υ                      | Υ    |

# SELECT, ANALYZE, and SORT Fields (cont'd)

| Field<br>Name             | Field<br>Code | ANALYZE/<br>SELECT (1) | SORT |
|---------------------------|---------------|------------------------|------|
| Document Type             | DT (TC)       | Y                      | Υ    |
| Entry Date                | ED            | Υ                      | Y    |
| Feature Table             | FEAT          | Υ                      | N    |
| File Segment              | FS            | Υ                      | Υ    |
| Inventor                  | IN            | Υ                      | Υ    |
| Molecule Type             | MTY           | Υ                      | Υ    |
| Nucleic Acid              | NA            | Υ                      | N    |
| Nucleic Acid, Count       | NA.CNT        | Υ                      | N    |
| Nucleic Acid, Percentage  | NA.PER        | Υ                      | N    |
| Organism Name             | ORGN          | Υ                      | Υ    |
| Patent Assignee           | PA            | Υ                      | Υ    |
| Patent Country            | PC            | Υ                      | Υ    |
| Patent Number             | PN (PI)       | Υ                      | Υ    |
| Patent Number Group       | PATS          | Υ                      | Υ    |
| Percent Identity          | IDENT         | N                      | Υ    |
| Priority Country          | PRC           | Υ                      | Υ    |
| Priority Date             | PRD           | Υ                      | Υ    |
| Priority Date, First      | PRDF          | Y (2)                  | Υ    |
| Priority Number           | PRN           | Υ ` ΄                  | Υ    |
| Priority Number, Original | PNRO          | Υ                      | Υ    |
| Priority Year             | PRY           | Υ                      | Υ    |
| Priority Year, First      | PRYF          | Y (2)                  | Υ    |
| Patent Sequence Location  | PSL           | Y                      | Υ    |
| Publication Date          | PD            | Υ                      | Υ    |
| Publication Year          | PY            | Υ                      | Υ    |
| Sequence Count            | SEQC          | Υ                      | Υ    |
| Sequence Identity Number  | SEQN          | Υ                      | Υ    |
| Sequence Key              | SEQK          | Υ                      | Υ    |
| Sequence Length           | SQL           | Υ                      | Υ    |
| Similarity Score          | SCORE (3)     | N                      | Υ    |
| Title                     | TI (*)        | Y (default)            | Υ    |
| Update Date               | UP            | Y                      | Y    |

<sup>(1)</sup> HIT may be used to restrict terms extracted to terms that match the search expression used to create the answer set, e.g., SEL HIT PA.

<sup>(2)</sup> SELECT HIT and ANALYZE HIT are not valid with this field.

<sup>(3)</sup> Used with a L-number created with BLAST and GETSIM.

# Sequence Similarity Searching (BLAST/GETSIM)

The GETSIM and BLAST® run packages are available to search the PATGENE database for protein and nucleotide sequence data by similarity (homology). BLAST is provided in PATGENE with the permission of the National Center for Biotechnology Information (NCBI) of the National Library of Medicine (NLM). GETSIM is using the FASTA algorithm.

Nucleotide and protein sequences can be subjected to a similarity search as a query entered directly on the command line using RUN GETSIM/BLAST or they may be uploaded via the "Structures" page. See details here. The uploaded sequence can be displayed with D LQUE.

To initiate a BLAST or GETSIM search with the command RUN BLAST or RUN GETSIM the following search codes have to be specified:

- /SQP for searching peptide sequences
- /SQN for nucleotide sequences
- /TSQN for searching peptide sequences translated from PATGENE nucleotide sequences.

For the BLAST package four additional search codes are available:

- /SQM (megaBLAST) for searching highly similar nucleotide sequences
- /SQDM (discontiguous megaBLAST) for searching similar nucleotide sequences allowing more mismatches
- /TSQP for searching nucleotide sequences translated from PATGENE protein sequences
- /TSQNX for searching translated nucleotides form PATGENE protein sequences

It is recommended to use the search codes /SQM or /SQDM rather than /SQN when searching longer sequences as the response time is much faster. The commands /TSQN, /TSQP and /TSQNX are more time consuming compared to the other commands.

When using the /SQN, /SQM, /SQDM, or /TSQNX option, it is possible to specify whether single (SIN), complementary (COM), or BOTH strands should be searched. The options can be specified with the search code, e.g., /SQN -S COM. If no search option is given, BOTH (both) will be used by BLAST and GETSIM. Note that for the /TSQN option generally both strands will be searched.

## **GETSIM / BLAST: Types of Searches**

| Description                                         | Search Code       | Search Examples (1)                       |
|-----------------------------------------------------|-------------------|-------------------------------------------|
| Peptide homology                                    | /SQP              | RUN BLAST L1 /SQP<br>RUN GETSIM L1/SQP    |
| Nucleotide homology                                 | /SQN              | RUN BLAST L1 /SQN<br>RUN GETSIM L1/SQN    |
|                                                     | /SQM (2)          | RUN BLAST L1 /SQM                         |
|                                                     | /SQDM (2)         | RUN BLAST L1 /SQDM                        |
| Translated peptide homology                         | /TSQN             | RUN BLAST L1 /TSQN<br>RUN GETSIM L1 /TSQN |
| Translated peptide homology from translated peptide | /TSQNX <b>(2)</b> | RUN BLAST L1/TSQNX                        |
| Translated nucleotide homology                      | /TSQP <b>(2)</b>  | RUN BLAST L1 /TSQP                        |

(1) Where L1 is a sequence query generated using the "Structure" page. (2) BLAST only

The maximum number of hits is by default 15,000 records. The parameter "-maxseq" allows to increase the maximum number of hits to 100,000 records, e.g =>RUN BLAST L1/SQN -F F -MAXSEQ 100000. The number of additional results and their relevance in terms of high score and/or high identity values depend on the length of the query sequence and the number of subject sequences in the database. In general, searching a short sequence with -maxseq 100000 may retrieve additional documents with high score and high identity values while searching a longer sequence with -maxseq 100000 may retrieve only additional documents with high identity values.

After a search with BLAST or GETSIM the number of retrieved sequences for the different score values are displayed in two diagrams. The y-axis of these diagrams represents the number of answers (absolute values are displayed as bars, logarithmic values are shaded) and the x-axis the score as the specific degree of similarity for this search. In the left diagram the score values are displayed, in the right diagram the percentage values of the maximum score.

In addition, two score values are given, the highest possible score value defining the maximum score when the query is aligned to itself, and the score of the best answer of the retrieved answer set. Both values are the same, if the query and at least one retrieved sequence are identical.

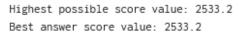

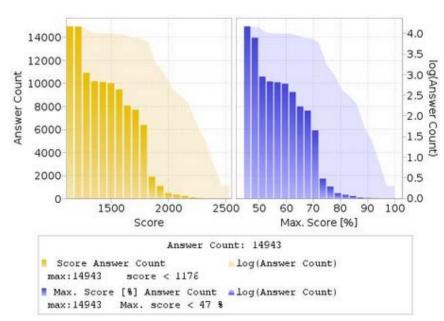

Multiple answer sets (L-numbers) can be created with different cut off values for the score and the percentage identity. Five options are available:

1) Select a part of the answer set using the score value from the left histogram. The generated L-number contains all records with a score above the entered value.

```
ENTER EITHER "ALL" TO KEEP ALL ANSWERS

OR ENTER THE MINIMUM SCORE VALUE YOU WISH TO KEEP

OR ENTER THE MINIMUM PERCENT OF SCORE FOLLOWED BY "% SCORE"

OR ENTER THE MINIMUM PERCENT OF IDENTITY FOLLOWED BY "% IDENT"

OR COMBINE MINIMUM PERCENT OF SCORE AND IDENTITY AS "X% SCORE Y% IDENT"

OR ENTER "END". "END" MUST BE ENTERED TO COMPLETE THE RUN COMMAND.

ENTER (ALL) OR ?:2300
```

L16 RUN STATEMENT CREATED

L16 10 ATGGGATGGAGCTGTATCATCCTCTTCTTGGTAGCAACAGCTACAGGTGT

2) Select a part of the answer set using the percentage score value from the right histogram, e.g. "80%" or "80% SCORE". The generated L-number contains all records with a percentage score above the entered value.

```
ENTER EITHER "ALL" TO KEEP ALL ANSWERS
OR ENTER THE MINIMUM SCORE VALUE YOU WISH TO KEEP
OR ENTER THE MINIMUM PERCENT OF SCORE FOLLOWED BY "% SCORE"
OR ENTER THE MINIMUM PERCENT OF IDENTITY FOLLOWED BY "% IDENT"
OR COMBINE MINIMUM PERCENT OF SCORE AND IDENTITY AS "X% SCORE Y% IDENT"
OR ENTER "END". "END" MUST BE ENTERED TO COMPLETE THE RUN COMMAND.
ENTER (ALL) OR ? :85% SCORE
L17
      RUN STATEMENT CREATED
L17
           143 ATGGGATGGAGCTGTATCATCCTCTTCTTGGTAGCAACAGCTACAGGTGT
```

3) Select a part of the answer set using the percentage identity value, e.g. "90% IDENT". The generated Lnumber contains all records with a percentage identity above the entered value.

```
ENTER EITHER "ALL" TO KEEP ALL ANSWERS
OR ENTER THE MINIMUM SCORE VALUE YOU WISH TO KEEP
OR ENTER THE MINIMUM PERCENT OF SCORE FOLLOWED BY "% SCORE"
OR ENTER THE MINIMUM PERCENT OF IDENTITY FOLLOWED BY "% IDENT"
OR COMBINE MINIMUM PERCENT OF SCORE AND IDENTITY AS "X% SCORE Y% IDENT"
OR ENTER "END". "END" MUST BE ENTERED TO COMPLETE THE RUN COMMAND.
ENTER (ALL) OR ? :100% IDENT
      RUN STATEMENT CREATED
I 18
L18
            51 ATGGGATGGAGCTGTATCATCCTCTTCTTGGTAGCAACAGCTACAGGTGT
```

4) Select a part of the answer set combining the percentage score and the percentage identity value, e.g. "90% SCORE 100% IDENT". The generated L-number contains all records which have a percentage score and percentage identity above the entered value.

```
ENTER EITHER "ALL" TO KEEP ALL ANSWERS
OR ENTER THE MINIMUM SCORE VALUE YOU WISH TO KEEP
OR ENTER THE MINIMUM PERCENT OF SCORE FOLLOWED BY "% SCORE"
OR ENTER THE MINIMUM PERCENT OF IDENTITY FOLLOWED BY "% IDENT"
OR COMBINE MINIMUM PERCENT OF SCORE AND IDENTITY AS "X% SCORE Y% IDENT"
OR ENTER "END". "END" MUST BE ENTERED TO COMPLETE THE RUN COMMAND.
ENTER (ALL) OR ? :85% SCORE 100% IDENT
I 19
      RUN STATEMENT CREATED
```

2 ATGGGATGGAGCTGTATCATCCTCTTCTTGGTAGCAACAGCTACAGGTGT

L19

#### 5) Keep the complete answer set with ALL.

```
ENTER EITHER "ALL" TO KEEP ALL ANSWERS

OR ENTER THE MINIMUM SCORE VALUE YOU WISH TO KEEP

OR ENTER THE MINIMUM PERCENT OF SCORE FOLLOWED BY "% SCORE"

OR ENTER THE MINIMUM PERCENT OF IDENTITY FOLLOWED BY "% IDENT"

OR COMBINE MINIMUM PERCENT OF SCORE AND IDENTITY AS "X% SCORE Y% IDENT"

OR ENTER "END". "END" MUST BE ENTERED TO COMPLETE THE RUN COMMAND.

ENTER (ALL) OR ? :ALL
```

L20 RUN STATEMENT CREATED

L20 14943 ATGGGATGGAGCTGTATCATCCTCTTCTTGGTAGCAACAGCTACAGGTGT

In order to complete the RUN BLAST or the RUN GETSIM command, END must be entered.

```
ENTER EITHER "ALL" TO KEEP ALL ANSWERS

OR ENTER THE MINIMUM SCORE VALUE YOU WISH TO KEEP

OR ENTER THE MINIMUM PERCENT OF SCORE FOLLOWED BY "% SCORE"

OR ENTER THE MINIMUM PERCENT OF IDENTITY FOLLOWED BY "% IDENT"

OR COMBINE MINIMUM PERCENT OF SCORE AND IDENTITY AS "X% SCORE Y% IDENT"

OR ENTER "END". "END" MUST BE ENTERED TO COMPLETE THE RUN COMMAND.

ENTER (ALL) OR ? :END
```

An L-number is generated for each selection, which contains all answers of the specified subset. Each L-number can be used for further processing. As the initial L-number is sorted by descending accession number, the selected L-number may be re-arranged by descending similarity score (SORT SCORE D L1) or descending percent identity (SORT IDENT D L1).

The alignment between the retrieved sequence and the query sequence can be displayed as text with the display format ALIGN or as an image with ALIGNG. The top line is the query sequence and the bottom line the hit sequence. Above each alignment the percentage of the BLAST and GETSIM score compared to the query self-score value and the percentage of identity is given. Both values can also be displayed as well with D SCORE and D IDENT. Both BLAST and GETSIM ALIGN format follows the standard convention for NCBI alignment displays. See further details in HELP ALIGNMENT.

#### ALIGNG

## Advanced User Options for BLAST and GETSIM

For the experienced user of BLAST® and GETSIM a variety of options are available via the STN command line. Altering these parameters will have a profound effect on the outcome of the search. FIZ Karlsruhe strongly recommends that users are completely familiar with NCBI documentation before embarking on customizing any of these settings. For further information see the information on the NCBI website.

The advanced user options are specified with a single letter code preceded by a hyphen and followed by a blank and the required value, e.g. RUN BLAST L1/SQN -F F or RUN BLAST L1/SQP -E 0.1 -M PAM30.

### **Advanced User Options**

| Option                             | Switch | Values                                                                               |
|------------------------------------|--------|--------------------------------------------------------------------------------------|
| 1. Filter                          | -f     | T (True), F (False), Default value is T.                                             |
|                                    |        | If T is set, for peptides the SEG, and for nucleotides the                           |
|                                    |        | DUST filter is employed.                                                             |
| 2. Expectation Value               | -е     | Floating point number. (Default is 10)                                               |
| 3. Word Size                       | -w     | 11 (default) or 7-23 for nucleotides 3 (default) or 2 for peptides                   |
| Strand for nucleotides only        | -s     | 1 (SIN), 2 (COM) or 3 (BOTH) default value is 3                                      |
| 5. Matrix for peptides only        | -m     | BLAST: BLOSUM62 (default), BLOSUM80, BLOSUM45, PAM30, PAM70                          |
|                                    |        | GETSIM: BL50 (default), BL62, BL80, MD10, MD20, MD40, OPT5, P120, P250, VT160        |
| 6. Gap Penalty                     | -g     | Peptides (default): BLAST 11; GETSIM 12<br>Nucleotides (default): BLAST 5; GETSIM 12 |
| 7. Gap Extension                   | -x     | Peptides (default): BLAST 1; GETSIM 2<br>Nucleotides (default): BLAST 2; GETSIM 4    |
| 8. Penalty for nucleotide mismatch | -q     | BLAST: -3 (default); GETIM: -2 (default)                                             |
| 9. Reward for nucleotide match     | -r     | BLAST: 1 (default); GETSIM: 3 (default)                                              |

## **BLAST Matrix settings (for option 5. Matrix)**

Please note that for a certain matrix only a restricted set of possible gap and gap extension values are possible. The settings available to each matrix are summarised in the table below. Default settings are indicated in the table. Any different combinations will be rejected by the system and a warning message issued.

| Matrix    | Gap      | Gap Extension    |
|-----------|----------|------------------|
| BLOSUM62  | 9        | 2                |
|           | 8        | 2                |
|           | 7        | 2                |
|           | 12       | 1                |
|           | 11       | 1 (default)      |
|           | 10       | 1                |
| BLOSUM80  | 8        | 2                |
|           | 7        | 2                |
|           | 6        | 2                |
|           | 11       | 1                |
|           | 10       | 1 (default)      |
| D. 00.00. | 9        | 1                |
| BLOSUM45  | 13       | 3                |
|           | 11<br>12 | 3                |
|           |          | 3                |
|           | 9<br>15  |                  |
|           | 14       | 2 (default)<br>2 |
|           | 13       | 2                |
|           | 12       | 2                |
|           | 19       | 1                |
|           | 18       | 1                |
|           | 17       | 1                |
|           | 16       | 1                |
| BLOSUM50  | 32767    | 32767            |
|           | 13       | 3                |
|           | 12       | 3                |
|           | 11       | 3                |
|           | 10       | 3                |
|           | 9        | 3                |
|           | 16       | 2                |
|           | 15       | 2                |
|           | 14       | 2 (4550.14)      |
|           | 13       | 2 (default)      |
|           | 12<br>19 | 2                |
|           | 18       | 1                |
|           | 17       | 1                |
|           | 16       | 1                |
|           | 15       | 1                |

| Matrix   | Gap      | Gap Extension    |
|----------|----------|------------------|
| BLOSUM90 | 32767    | 32767            |
|          | 9        | 2                |
|          | 8        | 2                |
|          | 7        | 2<br>2<br>2      |
|          | 6        |                  |
|          | 11       | 1                |
|          | 10       | 1 (default)      |
| PAM30    | 9        | 1                |
|          | 7        | 2                |
|          | 6        | 2                |
|          | 5        | 2                |
|          | 10       | 1                |
|          | 8        | 1                |
|          | 9        | 1 (default)      |
| PAM70    | 8        | 2                |
|          | 7        | 2 2              |
|          | 6        |                  |
|          | 11       | 1                |
|          | 10       | 1 (default)      |
|          | 9        | 1                |
| PAM250   | 32767    | 32767            |
|          | 15       | 3                |
|          | 14       | 3                |
|          | 13       | 3                |
|          | 12       | 3                |
|          | 11<br>17 | 3<br>2<br>2<br>2 |
|          | 16       | 2                |
|          | 15       | 2                |
|          | 14       | 2 (default)      |
|          | 13       | 2 (deladit)      |
|          | 21       | 1                |
|          | 20       | 1                |
|          | 19       | 1                |
|          | 18       | 1                |
|          | 17       | 1                |

## Searching Sequence Data with the GETSEQ RUN Package

The GETSEQ run package is a tool to search the PATGENE database for a direct sequence code match of peptide and nucleic acid sequences. This method is ideal for short and/or highly conserved sequence queries where similarity (homology) searching is not required. The maximum number of hits is 250,000 records.

Nucleotide and protein sequences can be subjected to a GETSEQ search as a query entered directly on the command line using RUN GETSEQ or the query may be created with the QUERY command, and subsequently searched through the GETSEQ run package specifying the query L-number (e.g., RUN GETSEQ L1, if L1 represents the sequence query).

```
=> RUN GETSEQ MCLHFLVLVICIL/SQSP

RUN GETSEQ AT 08:57:25 ON 2021-10-11

COPYRIGHT (C) 2021 FIZ KARLSRUHE on STN

GetSeq motif search by FIZ Karlsruhe; Version: 1.0.0

Query time: 115

L13 RUN STATEMENT CREATED

L13 8 MCLHFLVLVICIL/SQSP
```

Long sequences may be uploaded via the "Structures" page; see details <u>here</u>. The L-number may also derive from a previous sequence search in another STN database with bio sequence search capabilities, e.g., the CAS REGISTRY<sup>SM</sup> file.

Any L-numbered sequence answer set from RUN GETSEQ may be combined with any search field in the PATGENE file, for example => S L1 AND ARTIFICIAL SEQUENCE/ORGN where L1 represents the answer set from a RUN GETSEQ operation.

Hits of the retrieved sequence can be displayed in context of the whole sequences as text with the display format ALIGN or as an image with ALIGNG.

The HIT display format contains only the part of the hit sequence with the matching residues which are highlighted with double underlining. In addition, the information HITS AT: gives the residue number of the start and end point of the matching part of the hit sequence.

## **Sequence Search Terms**

Amino acid and nucleic acid sequences may be searched with the one-letter code, amino acids also with the three-letter codes for common amino acids. Enter HELP AAC for a table of the one- and three-letter codes of the common amino acids and HELP NUC for a table of the codes for nucleic acids.

Uncommon amino acids are represented in the sequence by an 'X' (or 'Xaa'). In the upcoming standard ST.26 X will be used also as an unspecified amino acid. If you want to search specifically for an 'X' in the sequence, it has to be placed in square brackets, e.g. =>RUN GETSEQ TF[X]C[X]T/SQSP

| Terms                                                                                                    | Search Examples                                                                                    |
|----------------------------------------------------------------------------------------------------|----------------------------------------------------------------------------------------------------|
| One-letter codes for common amino acids                                                                                          | LAGLL/SQSP                                                                                         |
| Three-letter codes for common amino acids Enclose strings of codes in single quotes and use dashes to separate codes in strings. | 'HIS-LEU-TYR-LEU-GLN-TYR-ILE-ARG-LYS-LEU'/SQSFP<br>'HIS-LEU-TYR-LEU-GLN-TYR-ILE-ARG-LYS-LEU' /SQEP |
| One-letter codes for nucleic acids                                                                                               | ATGAAN/SQEN<br>CATCTGTATT/SQSN                                                                     |

## **Types of Sequence Searches**

In the GETSEQ run package four options are available for searching polypeptide sequences using amino acid codes and two options for searching nucleic acid sequences.

Sequence data for nucleic acid and protein sequences are displayed in the SEQ field with one-letter codes and the SEQ3 field with three-letter codes for proteins only.

| Туре                              | Definition                                                                                                    | Search<br>Code | Query Examples                                     |
|-----------------------------------|----------------------------------------------------------------------------------------------------|----------------|----------------------------------------------------|
| Sequence Exact<br>Protein         | Search for sequences that match the query.                                                                                       | /SQEP          | GAPGEK/SQEP<br>'ASP-HIS-ALA-ILE-HIS' /SQEP         |
| Sequence Exact<br>Family, Protein | Search for sequences that match the query and those in which family-equivalent substitution of the query amino acids occur.      | /SQEFP         | YGGFL/SQEFP<br>'TYR-GLY-GLY-PHE-LEU'/SQEFP         |
| Subsequence,<br>Protein           | Search for exact answers plus sequences in which the query sequence is embedded.                                                 | /SQSP          | LAGLL/SQSP<br>'ASP-HIS-ALA'/SQSP                   |
| Subsequence<br>Family,<br>Protein | Search for exact sequences, subsequences, and answers in which family-equivalent substitution of the query amino acids occurs.   | /SQSFP         | ATCXAWV/SQSFP 'THR-ASP-SER-GLU-SER-SER-HIS' /SQSFP |
| Sequence Exact,<br>Nucleic Acid   | Search for sequences that match the query. Ambiguity codes for nucleic acids are allowed.                                        | /SQEN          | ATGAAN/SQEN                                        |
| Subsequence,<br>Nucleic Acid      | Search for exact answers, plus sequences in which the query sequence is embedded. Ambiguity codes for nucleic acids are allowed. | /SQSN          | TGGAGAAGGC/SQSN                                    |

The families of amino acid equivalents retrieved in the polypeptide family searches SQEFP and SQSFP are:

| P, A, G, S, T    | (neutral, weakly hydrophobic) |
|------------------|-------------------------------|
| Q, N, E, D, B, Z | (hydrophilic, acid amine)     |
| H, K, R          | (hydrophilic, basic)          |
| F, Y, W          | (hydrophobic, aromatic)       |
| L, I, V, M       | (hydrophobic)                 |
| С                | (cross-link forming)          |

## **Variability Symbols for Sequence Code Match Searches**

Variability symbols are allowed in all GETSEQ search options. For more information on specifying variability in sequence code match queries, enter HELP SQQ.

| Symbol(s)           | Function                                               | Query Examples                                                       |
|---------------------|--------------------------------------------------------|----------------------------------------------------------------------|
| []                  | to specify alternate residues                          | NGSLLAGAYAIST[LV]I/SQSP<br>LGP['VAL-LEU-LYS']/SQSP                   |
| [-]                 | to exclude a specific residue or alternate residues    | LGP[-H]/SQSP<br>LGP[-'HIS']/SQSFP<br>LGP[-HL]/SQSP                   |
| {m}                 | to repeat the preceding sequence m times               | (FL){2}/SQSP<br>(CTGA){3}/SQSN<br>TAA(TAAA){2}/SQSN                  |
| {m, u} or {m-u}     | to repeat the preceding sequence m to u times          | GG(FL){1,2}/SQSP<br>(CTGA){2,4}/SQSN                                 |
| ? or {0,1} or {0-1} | to repeat the preceding sequence zero or one time      | FLRRI(RP)?K/SQSP<br>FLRRI(RP){0,1}K/SQSP<br>CATG(CGTA){0,1}GGAC/SQSN |
| * or {0,} or {0-}   | to repeat the preceding sequence zero or more times    | KLK(WD){0,}N/SQSP<br>KLK(WD)*N/SQSP<br>CATAA(CTG){0,}TATT/SQSN       |
| + or {1,} or {1-}   | to repeat the preceding sequence one or more times     | KLK(DLE){1,}/SQSP<br>KLK(DLE)+/SQSP<br>CATA(CTG){1,}TATT/SQSN        |
| ^ (Caret)           | search at the beginning or end of a sequence           | ^MCGIL/SQS<br>VCDS/SQSP                                              |
|                     | specifies alternate residues                           | ACDS KLMP/SQSP                                                       |
| &                   | to join together sequence expressions or queries (L#s) |                                                                      |

## SPECIFYING GAPS IN GETSEQ SEQUENCE QUERIES

A gap may be specified in a sequence expression using the period (.) for one residue, the colon (:) for zero or one residue or the period (.) followed by an appropriate repeat expression. The following table summarizes all the options for specifying gaps in GETSEQ sequence searches.

| Symbol(s)                      | Function                      | Query Examples                                                                 |
|--------------------------------|-------------------------------|--------------------------------------------------------------------------------|
|                                | a gap of one residue          | SY.RPG/SQSP<br>SYRPG/SQSP<br>AAGTGC/SQSN                                       |
| {m} or [m.]                    | a gap of m residues           | SY.{2}RPG/SQSP<br>SY[2.]RPG/SQSP                                               |
| {m,u} or .{m-u}                | a gap of m to u residues      | GFF.{2,10}LSS/SQSP<br>GFF.{2-10}LSS/SQSP<br>AAG.{2,5}TGC/SQSN                  |
| : or .? or<br>.{0,1} or .{0-1} | a gap of zero or one residues | AGA:SRI/SQSFP<br>AGA:?SRI/SQSFP<br>AGA:{0,1}SRI/SQSFP<br>AGA:{0-1}SRI/SQSFP    |
| * or {0,} or .{0-}             | a gap of zero or more residue | HLC.*TYG/SQSP<br>HLC.{0,}TYG/SQSP<br>HLC.{0-}TYG/SQSP<br>AAGGCAGATG.*GCAA/SQSN |
| + or {1,} or {1-}              | a gap of one or more residues | SY.+TH/SQSP<br>SY.{1,}TH/SQSP<br>SY.{1-}TH/SQSP<br>TCCTG.+GTGG/SQSN            |

# **Sample Records**

## **DISPLAY TRIAL**

```
L5 ANSWER 1 OF 22155 PATGENE COPYRIGHT 2021 FIZ KARLSRUHE on STN.

TI A novel method for determining nucleic acids by use of a labeled nucleotide. [File created by using OCR software]

MTY DNA

SQL 118
```

#### **DISPLAY SQIDE**

```
L5
      ANSWER 2300 OF 22155 PATGENE COPYRIGHT 2021 FIZ KARLSRUHE on STN.
       2021046655.55 PATGENE ED 20211004 UP 20211004
ΑN
      DED 20210318 DUPD 20210318
MTY
      DNA
ORGN
     human papillomavirus
      1064
SEQC
SEON
     55
      120
SQL
SEQK
     58ce30650d8deb81e47fab322725b621a3d7bf479800d6aa38e3f4376d0881d9
SEQ.
              1 actgatttgc atttattgca caaatgaatt aacaacagca gaagtgctgt
             51 cctttgcatg gaaggagctg tgtattaagt gggaccacga actgccctac
            101 ggagcgtgtg cacagtgtct
NA
       Code
              Count Percent
                 33
                       27.5
          Α
          С
                 24
                         20.0
                 31
                       25.8
          G
          U
                 0
                         0.0
                        26.7
          Т
                 32
         В
                 0
                        0.0
          D
                         0.0
                  0
          Н
                  0
                         0.0
          Ι
                  0
                          0.0
                  0
                         0.0
          Κ
          М
                  0
                         0.0
          R
                  0
                         0.0
                         0.0
          S
                  0
                  0
                          0.0
                         0.0
                          0.0
          Χ
                  0
    Others
                          0.0
FEATURE TABLE:
         |Location|
                  |gi/5059324.E6/lcl/HPV83_E6.1/ Human papi
                   |llomavirus 83 (HPV83), E6 gene_1
```

## **DISPLAY IALL**

```
L35
    ANSWER 1000 OF 17907 PATGENE COPYRIGHT 2021 FIZ KARLSRUHE on STN.
AN
     2018098446.512 PATGENE ED 20211004 UP 20211004
     DED 20180531 DUPD 20180531 Full-text
ΤI
    Methods for Modulating RNA Splicing
PΑ
    PTC Therapeutics, Inc.
DT
    Patent
PΙ
    WO 2018098446
                        20180531
    WO 2017-US63323
ΑI
                        20171127
PRAI US 2016-62426619
                       20161128 (62)
FS
     NUCLEIC: NS
MTY
     RNA
PSL
     SEQ ID NO 512
ORGN
    Artificial Sequence
SEQC
    3866
SEQN 512
SQL
    10
SEQK
    f7468d232250a6ab16c0d9235c8bda8420d8491ad475be611b6f231e516f54a6
SEQ.
           1 cagagurugu
NΑ
     Code Count Percent
       A 2 20.0
       С
             1
                 10.0
       G
             3 30.0
       U
             3 30.0
       Т
             0
                  0.0
       В
             0
                  0.0
       D
             0
                  0.0
       Н
             0
                  0.0
       Ι
            0
                  0.0
       K
             0
                  0.0
             0
       М
                  0.0
       R
             1
                 10.0
       S
             0
                  0.0
       ٧
             0
                  0.0
       W
             0
                  0.0
       Χ
             0
                  0.0
   Others
            0
                  0.0
FEATURE TABLE:
Key |Location|
______
```

|intronic recognition element for splicin

|g modifier (REMS)

#### **DISPLAY FASTA**

L1 ANSWER 1 OF 3714 PATGENE COPYRIGHT 2021 FIZ KARLSRUHE on STN.

FASTA

>PATGENE|2021189053.1866|protein|sequence 1866 from WO2021189053 spkqekmkmdchkdekgtiydyeaialnkneyvsfkqyvgkhilfvnvatycgltaqypelnalqeelkpyg lvvlgfpcnqfgkqepgdnkeilpglkyvrpgggfvpsfqlfekgdvngekeqkvfsflkhscphpseilgt fksiswdpvkvhdirwnfekflvgpdgipvmrwshratvssvktdilaylkqfktk

### **DISPLAY SEQ3**

L1 ANSWER 1 OF 3714 PATGENE COPYRIGHT 2021 FIZ KARLSRUHE on STN.

SEQ3

1 Ser-Pro-Lys-Gln-Glu-Lys-Met-Lys-Met-Asp-11 Cys-His-Lys-Asp-Glu-Lys-Gly-Thr-Ile-Tyr-21 Asp-Tyr-Glu-Ala-Ile-Ala-Leu-Asn-Lys-Asn-31 Glu-Tvr-Val-Ser-Phe-Lvs-Gln-Tvr-Val-Glv-41 Lys-His-Ile-Leu-Phe-Val-Asn-Val-Ala-Thr-51 Tyr-Cys-Gly-Leu-Thr-Ala-Gln-Tyr-Pro-Glu-61 Leu-Asn-Ala-Leu-Gln-Glu-Glu-Leu-Lys-Pro-71 Tyr-Gly-Leu-Val-Val-Leu-Gly-Phe-Pro-Cys-81 Asn-Gln-Phe-Gly-Lys-Gln-Glu-Pro-Gly-Asp-91 Asn-Lys-Glu-Ile-Leu-Pro-Gly-Leu-Lys-Tyr-101 Val-Arg-Pro-Gly-Gly-Gly-Phe-Val-Pro-Ser-111 Phe-Gln-Leu-Phe-Glu-Lys-Gly-Asp-Val-Asn-121 Gly-Glu-Lys-Glu-Gln-Lys-Val-Phe-Ser-Phe-131 Leu-Lys-His-Ser-Cys-Pro-His-Pro-Ser-Glu-141 Ile-Leu-Gly-Thr-Phe-Lys-Ser-Ile-Ser-Trp-151 Asp-Pro-Val-Lys-Val-His-Asp-Ile-Arg-Trp-161 Asn-Phe-Glu-Lys-Phe-Leu-Val-Gly-Pro-Asp-171 Gly-Ile-Pro-Val-Met-Arg-Trp-Ser-His-Arg-181 Ala-Thr-Val-Ser-Ser-Val-Lys-Thr-Asp-Ile-

#### In North America

CAS Customer Center: P.O. Box 3012 Columbus, Ohio 43210-0012 U.S.A.

Phone: 800-753-4227 (North America) 614-447-3731 (worldwide)

E-mail: help@cas.org Internet: www.cas.org

#### In Europe

191 Leu-Ala-Tyr-Leu-Lys-Gln-Phe-Lys-Thr-Lys

CAS Customer Center EMEA (represented by FIZ Karlsruhe) P.O. Box 2465 76012 Karlsruhe Germany

Phone: +49-7247-808-555
E-mail: EMEAhelp@cas.org
Internet: www.stn-international.com

#### In Japan

JAICI (Japan Association for International Chemical Information) Nakai Building 6-25-4 Honkomagome, Bunkyo-ku Tokyo 113-0021 Japan

Phone: +81-3-5978-3601 (Technical Service) +81-3-5978-3621 (Customer Service) E-mail: support@jaici.or.jp (Technical Service) customer@jaici.or.jp (Customer Service)

t: www.jaici.or.jp